#### Today Live from Deadwood by TEMS SECURITY SERVICES

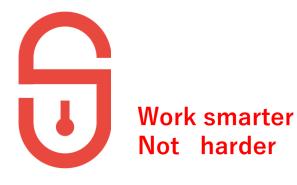

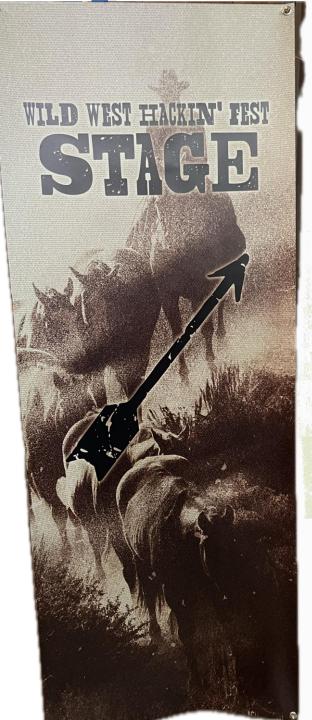

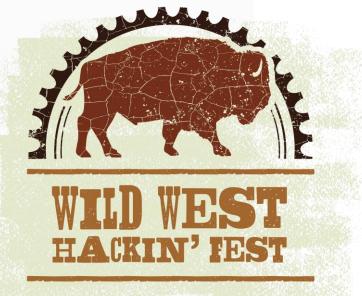

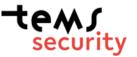

#### Some statistics data

- Vienna Deadwood 8.182,66 km
- Time difference 8 hours
- Population 1.270
- WildWest Hacking Fest Attendees 950
- Closest airport (Rapid City) 67km
- Elevation 1.390 Meter
- No public transportation from the Airport

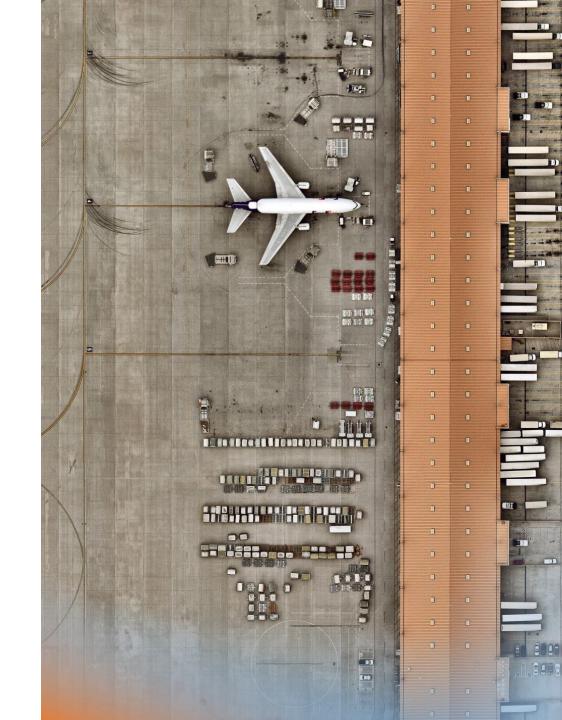

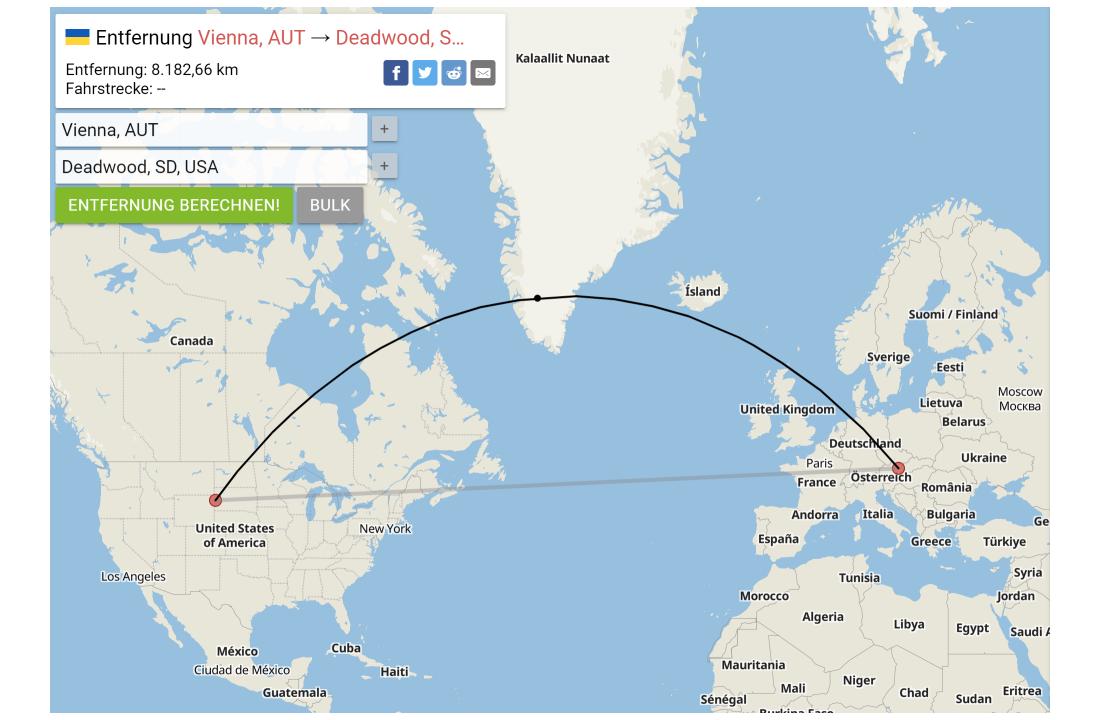

# WWHF#2023 / Deadwood SD

IAL PAL

tems

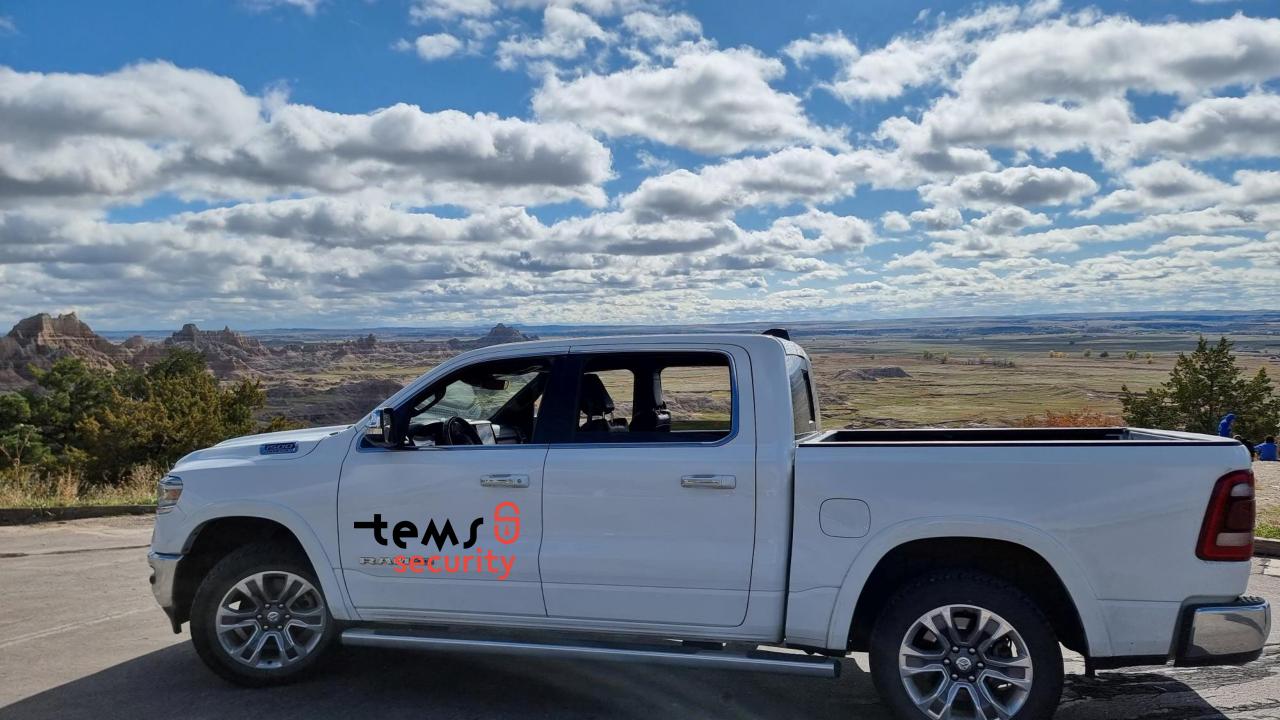

#### Poll 1: How much costs this rental car per day?

- US\$ 40,00
  US\$ 80,00
  US\$ 120,00
  US\$ 160,00
- 4. US\$ 160,00

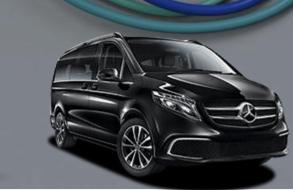

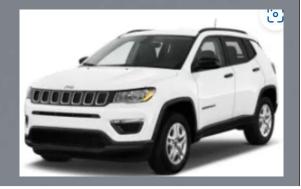

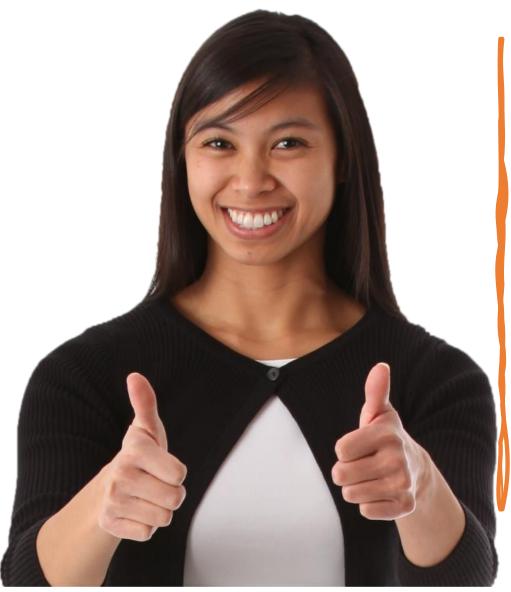

## Agenda

• All about the Cloud

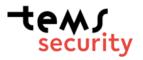

#### General permission by Cloud Provider

- All three big players are allowed without PTA to Pentest Cloud Services.
- Some dont's for Pentester on SaaS Provider:
  - DoS testing
  - Intense fuzzing
  - Phishing the cloud provider's employees
  - Testing other company's assets

#### MICROSOFT AZURE PENETRATION TESTING NOTIFICATION

As of June 15, 2017, Microsoft no longer requires pre-approval to conduct a penetration test against Azure resources.

Customers who wish to formally document upcoming penetration testing engagements against Microsoft Azure are encouraged to fill out the Azure Service Penetration Testing Notification form. This process is only related to Microsoft Azure, and not applicable to any other Microsoft Cloud Service.

#### **AWS Customer Support Policy for Penetration Testing**

AWS customers are welcome to carry out security assessments or penetration tests against their AWS infrastructure without prior approval for 8 services, listed in the next section under "Permitted Services."

Please ensure that these activities are aligned with the policy set out below. Note: Customers are not permitted to conduct any security assessments of AWS infrastructure, or the AWS services themselves. If you discover a security issue within any AWS services in the course of your security assessment, please **contact AWS Security** immediately.

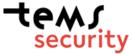

## My summary

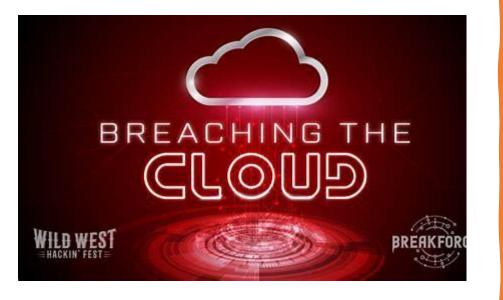

- Service prinzipis can be setup with certs in Azure
- Great Recon tools outside at this moment (will follow up in Webinar 13)
- Everyone can get your Tenant ID with a single command
- Exploiting Misconfigured Cloud Assets
  - S3 Buckets
  - Elastic Block Store (EBS)
  - Microsoft Azure Storage
  - Google Cloud Platform
- Key Disclosure in Public Repositories
- Teams is unsecure per default

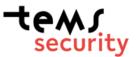

## Entra ID-Passwords

#### **Everyone can do the follow**

- ✓ If a user cred is valid
- $\checkmark$  If MFA is enabled on the account
- ✓ If a tenant doesn't exist
- ✓ If a user doesn't exist
- $\checkmark$  If the account is locked
- $\checkmark$  If the account is disabled
- $\checkmark$  If the password is expired

\* MSOLSpray is your tool for that

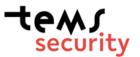

#### Recon: Global Azure Information

| PS | C:\WINDOWS | system32> | Get-MsolCompanyInformation |
|----|------------|-----------|----------------------------|
|----|------------|-----------|----------------------------|

| Di | splayName                                     | : | Tems Security Services GmbH                   |
|----|-----------------------------------------------|---|-----------------------------------------------|
| Pr | eferredLanguage                               | : | en                                            |
| St | reet                                          | : | Hosnedlgasse 16                               |
| Ci | ty                                            | : | wien                                          |
| St | ate                                           | : |                                               |
| Po | stalCode                                      | : | 01220                                         |
| Со | untry                                         | : |                                               |
| Со | untryLetterCode                               | : | DE                                            |
| Те | lephoneNumber                                 | : |                                               |
| Ма | rketingNotificationEmails                     | : | {}                                            |
| Те | chnicalNotificationEmails                     | : | <pre>{michael.meixner@tems-security.at}</pre> |
| Se | lfServePasswordResetEnabled                   | : | True                                          |
| Us | <pre>ersPermissionToCreateGroupsEnabled</pre> | : | True                                          |
| Us | ersPermissionToCreateLOBAppsEnabled           | : | True                                          |
| Us | ersPermissionToReadOtherUsersEnabled          | : | True                                          |
| Us | ersPermissionToUserConsentToAppEnabled        | : | True                                          |
| Di | rectorySynchronizationEnabled                 | : | False                                         |
| Di | rSyncServiceAccount                           | : |                                               |
| La | stDirSyncTime                                 | : |                                               |
| La | stPasswordSyncTime                            | : |                                               |
| Pa | sswordSynchronizationEnabled                  | : | False                                         |
|    |                                               |   |                                               |

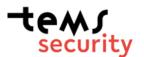

### One of the Conditional Access Pitfall

#### **Device platforms**

The device platform is characterized by the operating system that runs on a device. Azure AD identifies the platform by using information provided by the device, such as user agent strings. Since user agent strings can be modified, this information is unverified. Device platform should be used in concert with Microsoft Intune device compliance policies or as part of a block statement. The default is to apply to all device platforms.

Azure AD Conditional Access supports the following device platforms:

- Android
- iOS
- Windows Phone
- Windows
- macOS

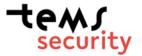

## Second Conditional Access Pitfall (authenticated)

Tools will help to find inconsistencies in Microsoft MFA deployments, only with valid username and password

- Microsoft Graph API
- Azure Service Management API
- Microsoft 365 Exchange Web Services
- Microsoft 365 Web Portal
- Microsoft 365 Web Portal Using a Mobile User Agent
- Microsoft 365 Active Sync
- ADFS

#### tems security

#### **Username & Password from Leaked dataset**

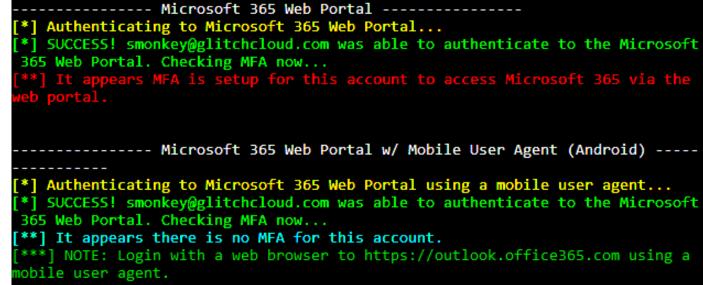

## Device Code Phishing

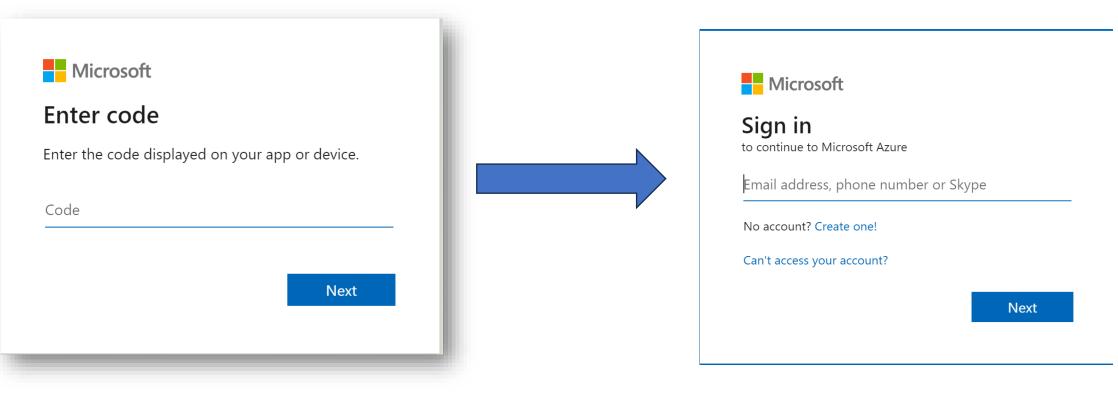

Access token = 1h Refresh token = 90 days (not possible to revoke this token) (Admin or User can revoke this token)

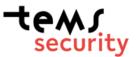

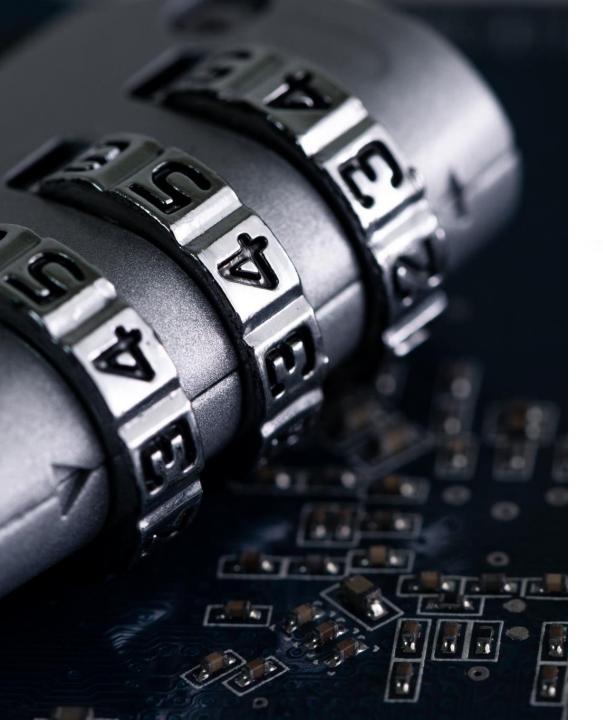

#### Steal Tokens (1/2)

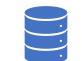

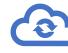

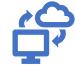

Google JSON Tokens and credentials.db Azure Cloud Service Packages (.cspkg) Azure Publish Settings files (.publishsettings)

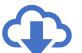

Developers often use storage explorers to easily upload and download files to Azure

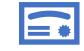

Storage Explorers store credentials on disk (Windows Credential Manager) and then use them to authenticate to services such as Azure

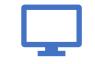

Web Config and App Config files

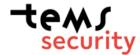

#### Steal Tokens (2/2)

| > | This PC > Local Disk (C:) > Users > MichaelMeixner | · > .Azure >        | ~ C         | Search .Azure | Q      |   |
|---|----------------------------------------------------|---------------------|-------------|---------------|--------|---|
|   | Name ^                                             | Date modified       | Туре        | Size          |        |   |
|   | ErrorRecords                                       | 17/10/2023 7:43 pm  | File folder |               |        |   |
|   | AzInstallationChecks.json                          | 17/10/2023 7:46 pm  | JSON File   | 1 KB          | izure\ | C |
|   | AzureRmContext.json                                | 18/10/2023 11:42 pm | JSON File   | 5 KB          | S      |   |
|   | AzureRmContextSettings.json                        | 17/10/2023 7:43 pm  | JSON File   | 1 KB          |        |   |
|   | AzureRmSurvey.json                                 | 18/10/2023 5:17 pm  | JSON File   | 1 KB          |        |   |
|   | PSConfig.json                                      | 17/10/2023 7:43 pm  | JSON File   | 1 KB          |        |   |
|   |                                                    |                     |             |               |        |   |

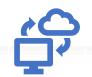

context files (.json)

rowersnen command history is here

%USERPROFILE%\AppData\Roaming\Microsoft\Windo ws\PowerShell\PSReadLine\ConsoleHost\_history.txt

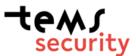

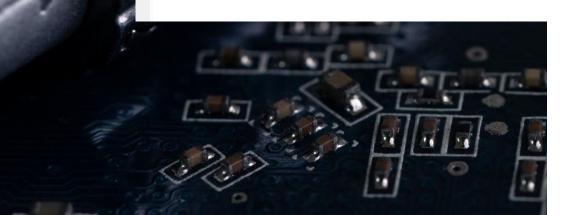

#### Hybrid Entra ID Joined Devices

- Global Administrators and Intune Administrators can <u>execute PowerShell</u> scripts on Hybrid-joined systems
- Use Microsoft's Endpoint Manager to execute
- Scripts get executed on reboot or hourly when a sync occurs

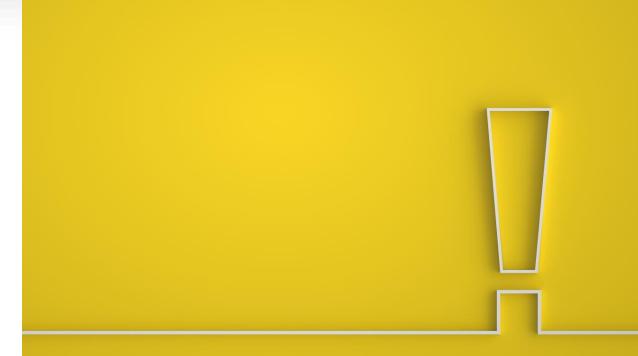

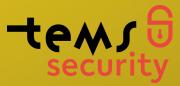

#### ADConnect DCSync

# AAD Connector is a hidden DC and must be protected as your DC too

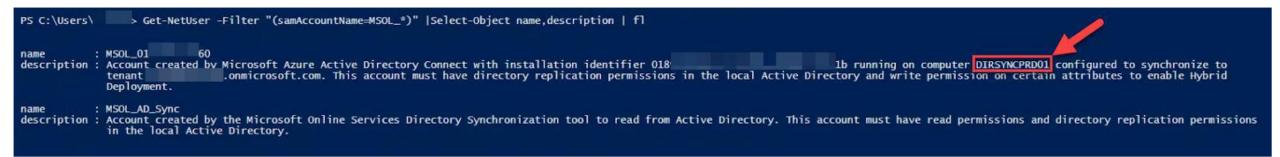

Get-NetUser -Filter "(samAccountName=MSOL\_\*)" |Select-Object name,description | fl

#### Bloodhound for Azure

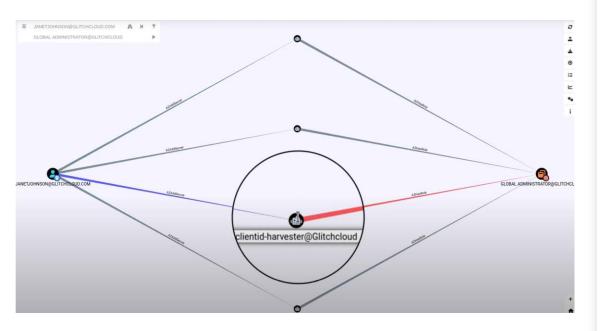

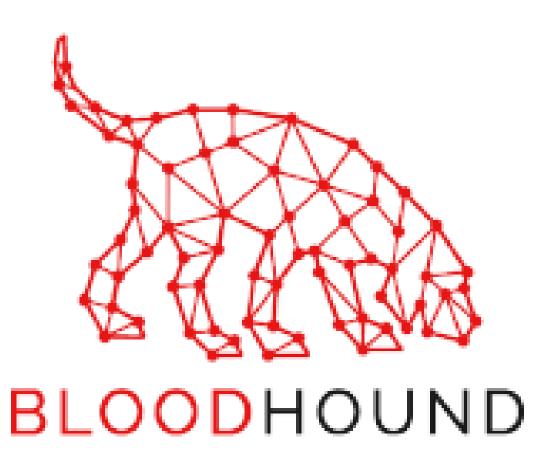

https://github.com/BloodHoundAD/AzureHound

#### Entra ID from Hacker point of view (authenticated)

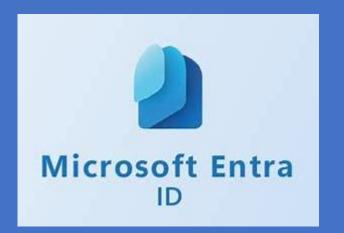

- Clone Groups (example Administrators)
- Dump Condition access polices
- Dump Dynamic Group Schema
- Users can create APPs per Default
- Find Mailboxes with through settings
- All Users are allowed to create Security Groups in Entire ID
- Block Azure ID access block you only on the GUI but not from the Powershell
- Pillage (plündern)
  - Teams Messages, Teams-Chat, Teams-Files
  - E-Mails
  - SharePoint
- Search for all UserAttributes
- Full Search for Onedrive & Sharepoint with Graph API
- Download files which are blocked to download
- Read Email with touching the Read/unread function in Outlook

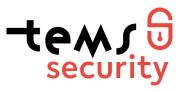

# https://msportals.io/

#### Azure IT Admin Portals

| Microsoft Azure Portal                                    | https://portal.azure.com • (aka.ms) B2B                      |
|-----------------------------------------------------------|--------------------------------------------------------------|
| Microsoft Azure Release Candidate                         | <u>https://rc.portal.azure.com</u>                           |
| Microsoft Azure <i>Preview</i>                            | https://preview.portal.azure.com                             |
| Microsoft Entra Admin Center (Formerly Azure AD Admin Cen | iter) <i>Identity</i> <u>https://entra.microsof</u> • aka.ms |
| Management                                                |                                                              |
| Create New Tenant / Azure Active Directory                | https://account.azure.com/organization                       |
| Azure Cloud Shell                                         | <u>https://shell.azure.com</u>                               |
| Azure Cosmos DB                                           | <u>https://cosmos.azure.com</u>                              |
| Azure Data Factory                                        | <u>https://adf.azure.com</u>                                 |
| Azure Synapse Analytics                                   | <u>https://web.azuresynapse.net/</u>                         |
| Azure Non-profit Portal                                   | <pre>https://nonprofit.microsoft.com/#/ngoportal</pre>       |
| Azure Resource Explorer                                   | <u>https://resources.azure.com</u>                           |
| Azure Resource Explorer <i>Raw</i>                        | https://resources.azure.com/rav                              |

#### Azure IT Admin Portals - Sub Portal Links

| Azure A | uthentication methods     |
|---------|---------------------------|
| Azure B | ackup Center              |
| Privile | ged Identity Management   |
| Desktop | Analytics Portal          |
| Azure S | entinel                   |
| Azure U | niversal Print <i>Raw</i> |

https://aad.portal.azure.com/#blade/Microsoft\_AAD\_... https://portal.azure.com/#blade/Microsoft\_Azure\_Da... https://portal.azure.com/#blade/Microsoft... • aka.ms https://devicemanagement.portal.azure.com/#blade/M... https://portal.azure.com/#blade/Microsoft\_Azure\_Se... https://portal.azure.com/#blade/Universal\_Print/Ma...

#### Administrator Portals

Welcome to this community driven project to list all of Microsoft's portals in one place.

#### Microsoft 365 Admin Portals

Microsoft 365 Admin Center Microsoft 365 Apps Admin Center Exchange Admin Center (EAC) New Exchange Admin Center (EAC) old Kaizala Management Portal Microsoft Purview compliance portal Microsoft 365 network connectivity test Microsoft 365 Network Insights Preview Microsoft Call Quality Dashboard (Teams) Microsoft Call Quality Dashboard (Lync) Microsoft Intune Admin Center Endpoint Manager Microsoft Endpoint Manager Admin Console Release Candidate Microsoft Endpoint Manager Admin Console old Microsoft Intune for Education Microsoft Online Microsoft Store for Business Microsoft Store for Education Microsoft Stream Admin Center

https://admin.microsoft.com • @ka.ms Old @ Alt https://config.office.com https://admin.exchange.microsoft.com https://outlook.office365.com/ecp/ https://manage.kaiza.la/ https://compliance.microsoft.com https://connectivity.office.com https://portal.office.com/adminportal/home#/networ... https://cqd.teams.microsoft.com https://cqd.lync.com https://intune.microsoft.com • aka.ms Old 🖉 B2B https://rc-devicemanagement.portal.azure.com https://devicemanagement.portal.azure.com https://intuneeducation.portal.azure.com https://portal.microsoftonline.com/IWDefault.aspx https://businessstore.microsoft.com https://educationstore.microsoft.com https://web.microsoftstream.com/admin

#### Modern Attack (you are blind without logging!)

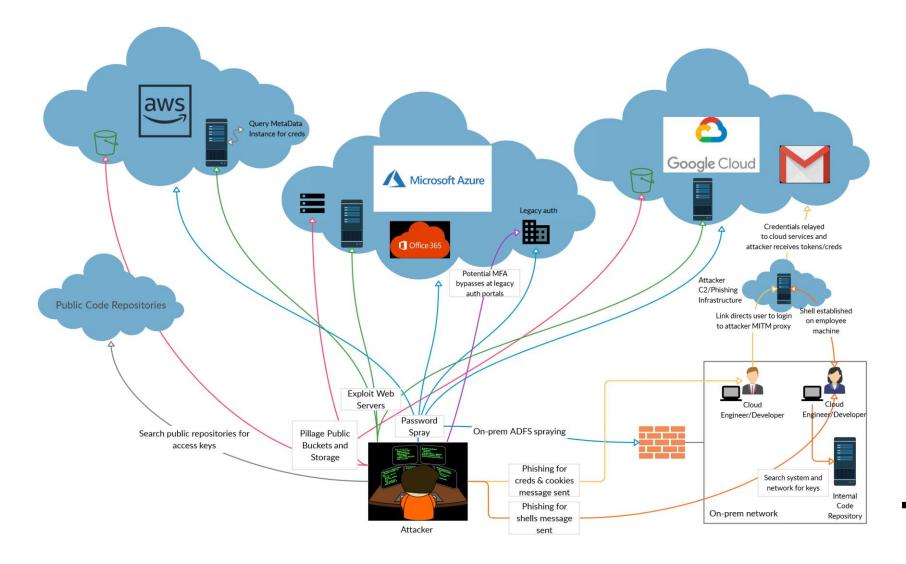

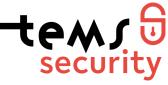

#### Entra ID - Event Logging

- Every Global Administrator must be familiar with all different Loggings in O365
  - Sign-in logs
  - Apps
  - Risk Users
  - •

<u>Will be huge topic at 13. Webinar</u> (all about logging in Entra ID)

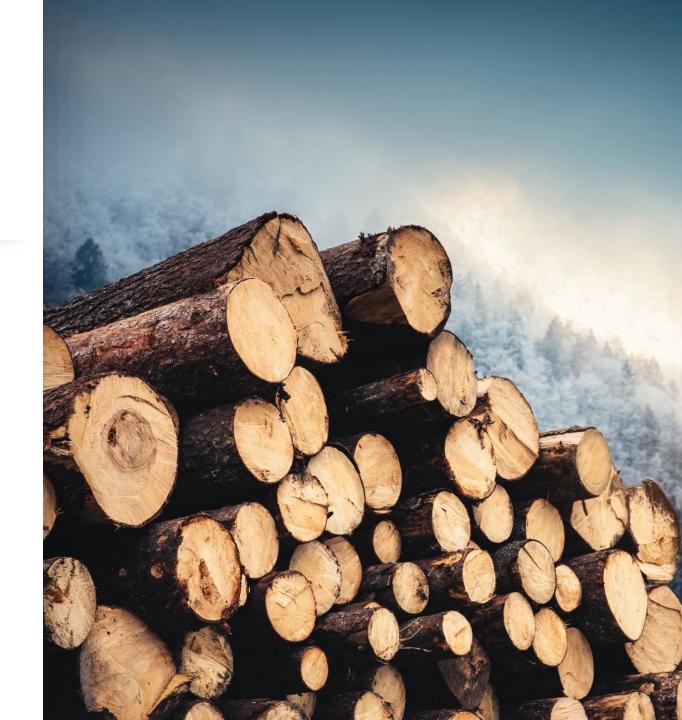

## Summary

- ✓ With a Guest account a good hacker can gain to Global Administrator within some days (*without Entra ID Hardening*).
- ✓ If you gain hacked and you have O365 in sync you do have two issue (on-Prem, Azure)
  - ✓ With Azure you do have even more headache to get the hacker out of your tenant!
    - You should adapt your Incident Response Plan for Entra ID
- ✓ Hacker are working on *"how to hack the incident response team"*
- ✓ If the Hacker are on your O365 Tenant no communication is secure before clean-up!
- ✓ Better you spend some time to hardening your Entra ID before it is too late.
- ✓ If you are using Cloud Services with have access to your local environments you must monitor that as well.

# tems security

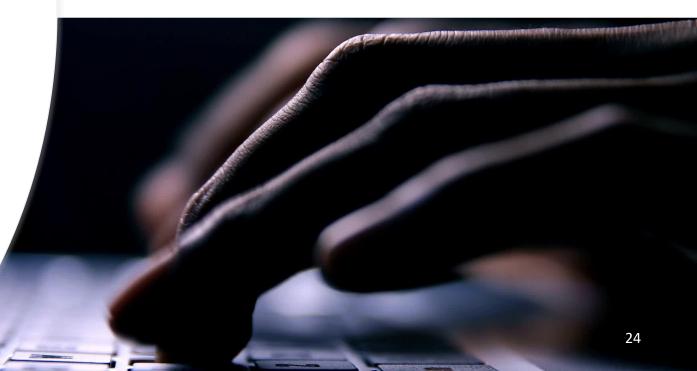

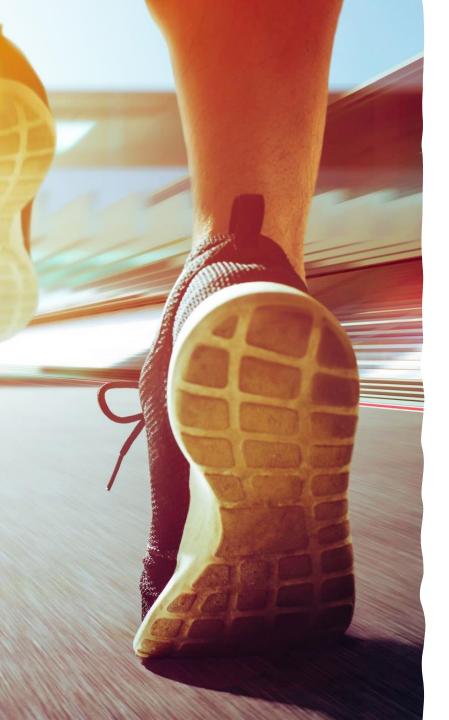

## Next Webinar

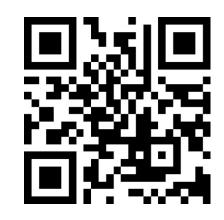

November 22nd 2023 09:00am 12. Webinar All about MS CA-Services by Stephan Emich

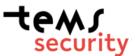

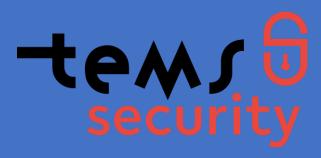

#### Get in contact with us

Philip Berger Managing Director

+43(664) 343 8644

Philip.berger@tems-security.at

Michael Meixner, CISSP Managing Director +43(664) 1453328 Michael.meixner@tems-security.at